# Wisconsin Child Care Regulatory System (WISCCRS)

User Guide

# CBC Fee Invoicing

April 2020

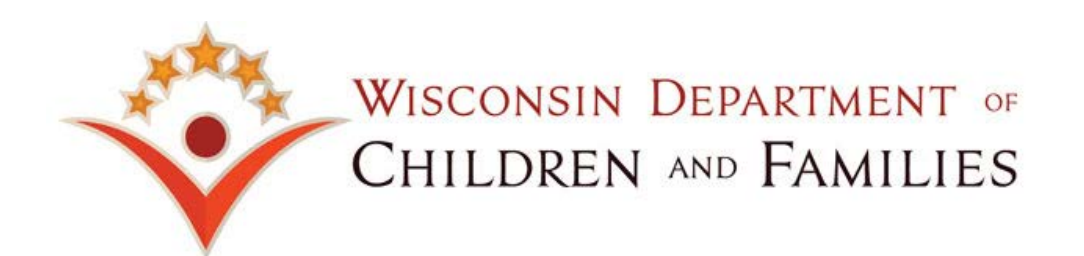

### **Table of Contents**

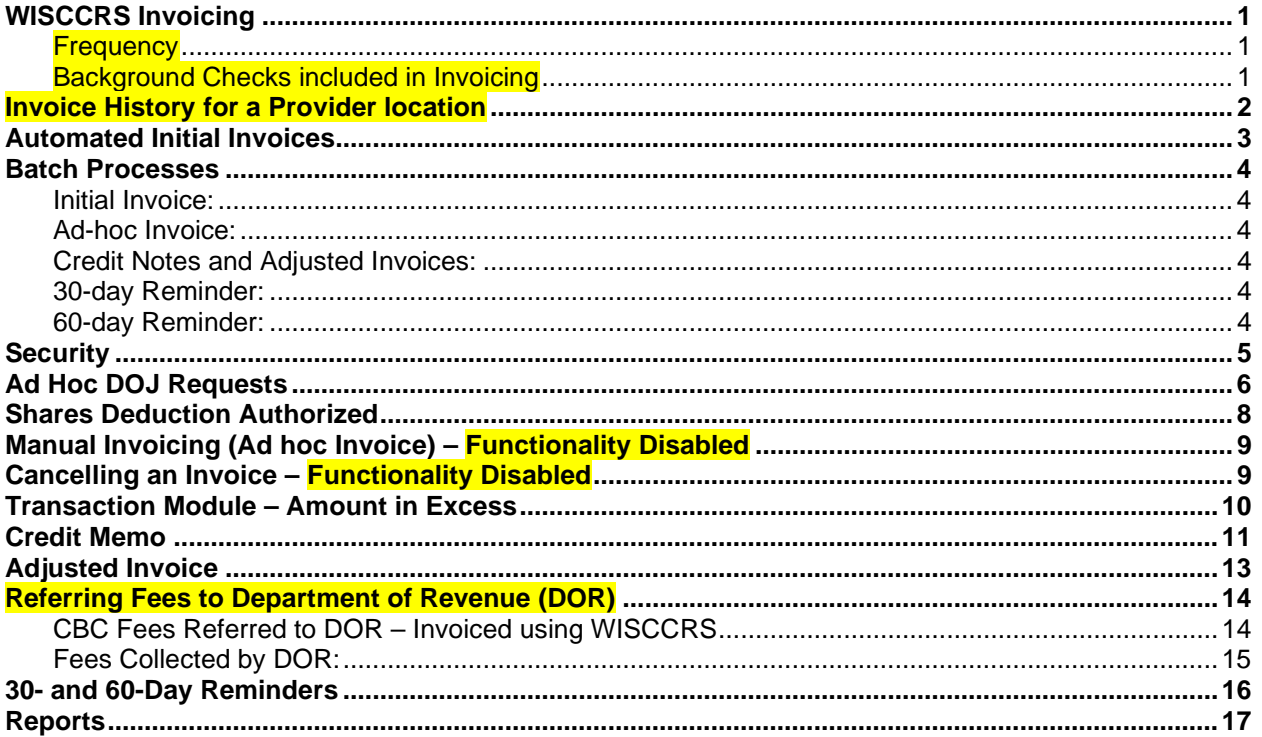

The Department of Children and Families is an equal opportunity employer and service provider. If you<br>have a disability and need to access services, receive information in an alternate format, or need information translated to another language, please contact the Bureau of Early Care Regulation at dcfcclicreg@wisconsin.gov or (608) 421-7550. Individuals who are deaf, hard of hearing, deaf-blind or speech disabled can use the free Wisconsin Relay Service (WRS) – 711 to contact the department.

## **WISCCRS Invoicing**

The CBC invoicing system generates invoices on DOJ name-based checks. The CBU staff can also trigger credit notes and adjusted invoices. The system also creates 30- and 60-day reminders for unpaid CBC fees that have been invoiced by WISCCRS. All invoice documents are mailed out from Thornton Ave printing facility and mailed to the provider location.

The invoicing functionality does not include forfeitures or other fees.

### **Frequency**

If the provider location has unpaid Background Check Fees for individuals associated with the program, an invoice is mailed around the  $20<sup>th</sup>$  of the month in January, May and September.

Background Checks included in Invoicing

- **1. Initial DOJ on Minors.**
- **2. Annual DOJ checks on individuals associated with a program**
- **3. DOJ ad hoc – to be paid by provider.**

The CBC Transaction batch inserts the \$10 fee into the transaction module on Wednesday nights for checks conducted from the last batch. If the individual is associated with multiple sites, the fee is inserted to the site that has the 'Apply ongoing background check fee to this location' set Yes. If the individual with an unpaid CBC fee is inactive at the time of the invoicing, the facility to which the individual was attached at the time of the DOJ is invoiced.

## **Invoice History for a Provider location**

To view invoice history for a provider location, select the Invoices link in the left navigation menu.

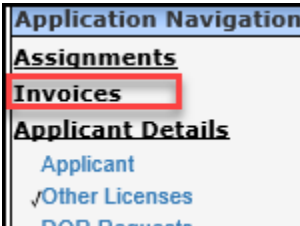

The following page shows invoices for the last 6 months. Change the Invoice Created Date to view older invoices.

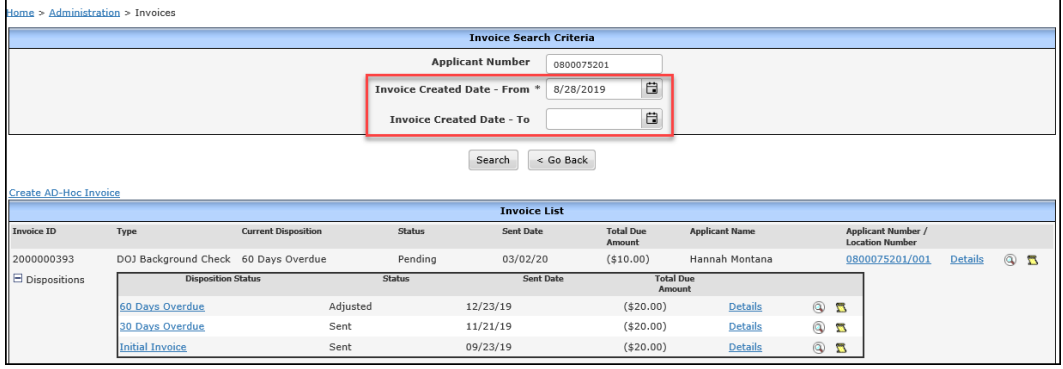

### **Automated Initial Invoices**

For ad hoc DOJ checks, the system creates a transaction record with 'Open' status. The fee remains open until the invoice batch is run and the status is changed to Invoiced.

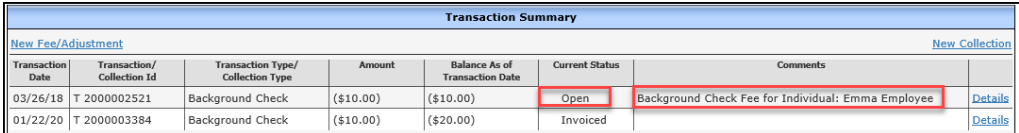

For Annual DOJ and Initial DOJ, the fees for all DOJ checks conducted during a week, are inserted into the transaction module on Wednesdays in Ready to Invoice status.

#### After the Invoice batch has run, the Status is changed to Invoiced.

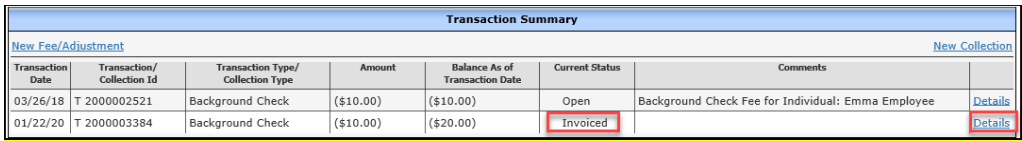

#### The Details link takes you to the Transaction Details where you can view the invoicing history for the amount.

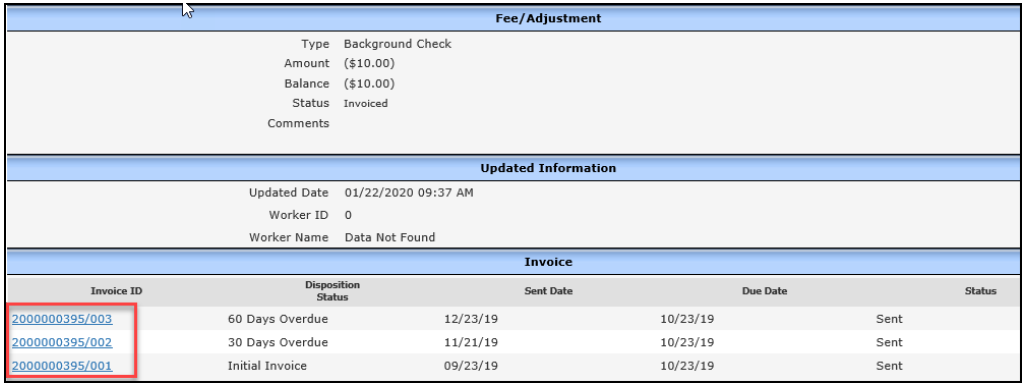

If the Transaction status is 'Ready to Invoice', the system automatically creates the invoice at the next batch or an ad hoc invoice can be created.

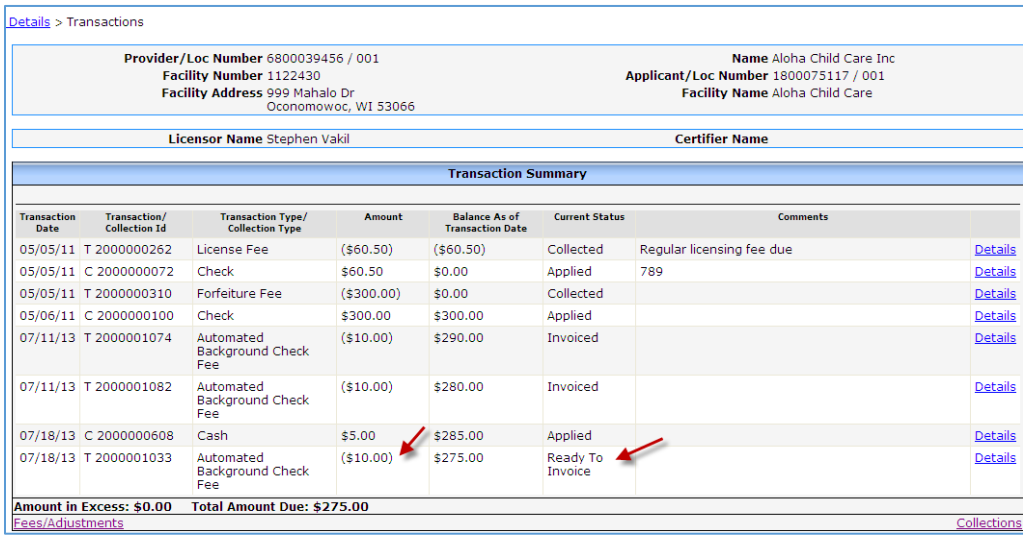

CAUTION: When entering non-CBC related collections such as licensing fee, etc into WISCCRS, please be careful not to apply the collection to a CBC that is in 'Ready to Invoice' status.

### **Batch Processes**

Below is a list of invoice jobs schedules:

### Initial Invoice:

This process considers all 'Ready to Invoice' DOJ check transactions. It will run around the 20<sup>th</sup> of the month in January, May and September.

The 10-day review period has been eliminated.

Ad hoc Invoice:

The ad hoc invoicing has been disabled.

### Credit Notes and Adjusted Invoices:

These documents are sent on Mondays.

*Example*: Credit note or adjusted invoice entered today, the notice is sent following Monday.

### 30-day Reminder:

This process considers all invoices with balance due if 60 days has passed from the initial invoice mail date. The process runs every Saturday.

*Example*: If the initial invoice mail date is 1/20/20, the 30-day reminder goes out on 3/23/20.

### 60-day Reminder:

This process considers all invoices with balance due if 90 days has passed from the initial invoice mail date. The process runs every Saturday.

*Example*: If Initial Invoice mail date is 01/20/20, then the 60-day reminder is mailed on 04/20/20.

## **Security**

Al <mark>licensing/certification</mark> staff can view the invoicing information, however, only BECR staff with special privilege (OCC or CBU) can update the invoicing details, create credit notes, etc.

All licensing/certification staff can generate the Collection reports on all fee collections entered into WISCCRS.

## **Ad Hoc DOJ Requests**

Below are explanations how the new invoice module handles various ad hoc DOJ background check scenarios:

#### 1. **Ad hoc – Already paid by Provider.**

As soon as the ad hoc is entered into the system, the Initial background check fee appears in the Transaction module and the collection can be entered immediately. This will not be picked up by the invoicing. This option must be used when entering DOJ checks for new applicants.

#### 2. **Ad hoc - Paid by DCF.**

No effect on transaction module or the invoicing.

#### 3. **Ad hoc – To be paid by Provider.**

This check will be picked up by the invoicing batch process. This option should not be used with new applicants because an invoice cannot be created until a provider number has been created. This means that if the application is withdrawn or denied, the batch will not generate an invoice for these facilities.

Below is the process how an 'Ad hoc – Already paid by Provider' works:

a. Enter the ad hoc request.

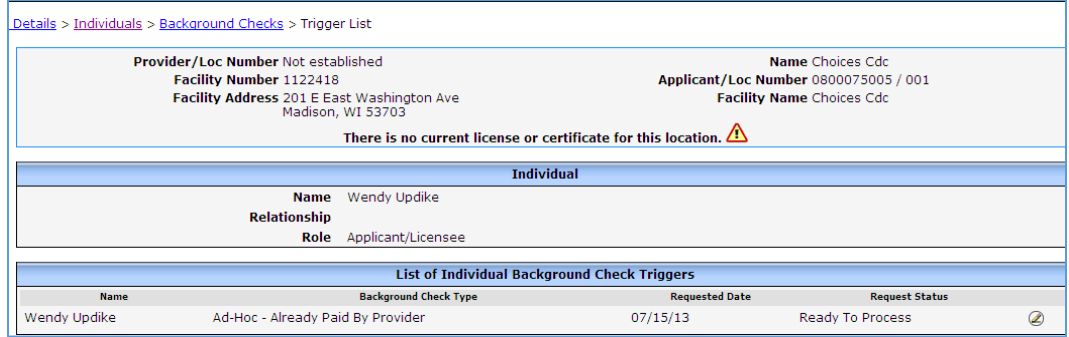

b. The system generates the fee automatically.

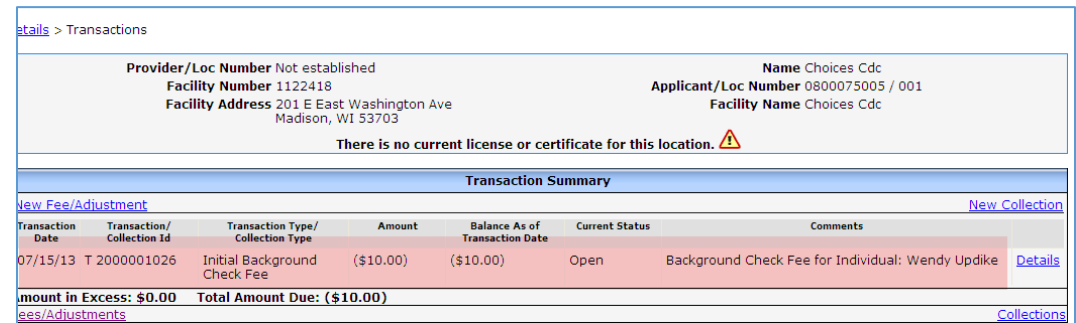

c. The collection should be entered into the Transaction module.

d. If the ad hoc DOJ is cancelled….

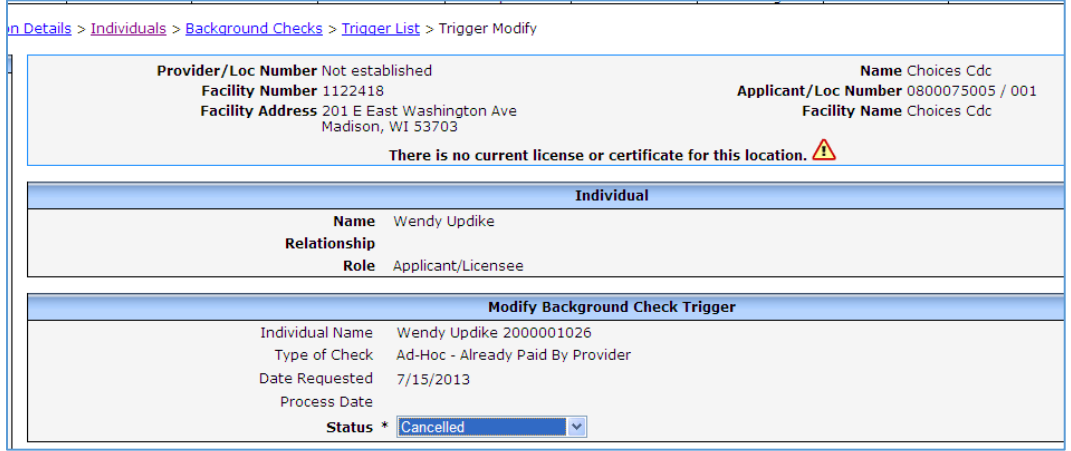

e. The system will also delete the system-generated fee.

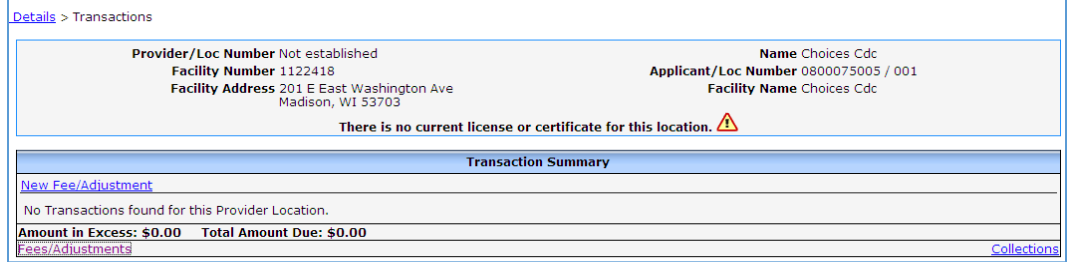

## **Shares Deduction Authorized**

While the CBC Fee Deduction screen is still visible in WISCCRS, Shares Deductions for CBC fees is no longer an option thru the vendor FIS. Future automation changes will remove this screen from WISCCRS but in the meantime this note is to acknowledge the screens existence but its inoperability.

## **Manual Invoicing (Ad hoc Invoice) – Functionality Disabled**

The ad hoc invoicing was disabled with the 1/10/20 changes.

## **Cancelling an Invoice – Functionality Disabled**

The functionality to exclude an invoice from the mailing is no longer possible.

## **Transaction Module – Amount in Excess**

Sometimes, licensees submit payments that exceed the balance in WISCCRS. When this is entered into the Transaction module, the system displays the amount in the Amount in Excess section.

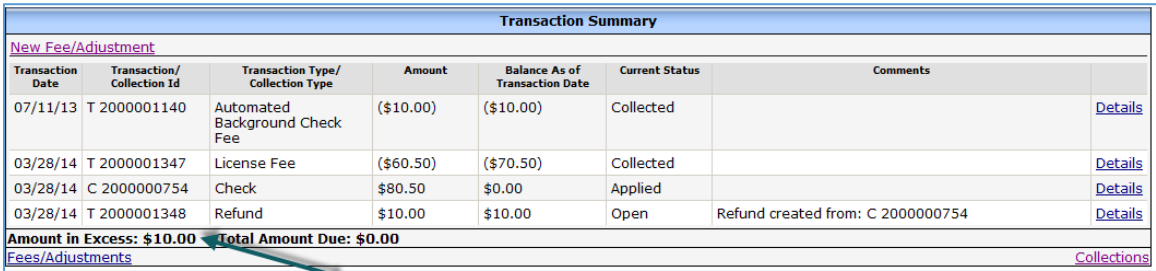

When the automated invoice batch is run in WISCCRS, the system will generate an invoice even if there is a positive balance. The amount must be manually applied to the future fees. If the amount in excess is applied to a fee prior to the invoicing, then no invoice is generated.

## **Credit Memo**

Credit memos are generated daily with a mailing date the following Monday. Credit memos can only be issued to an invoice with 'Sent' status.

In order to generate a credit memo, go to the Invoice module, identify the provider and click on the Details link on the right.

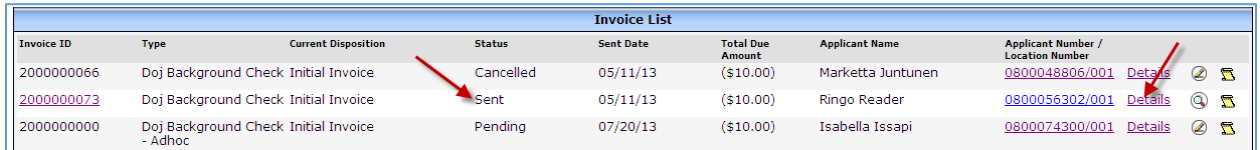

#### The following page will display:

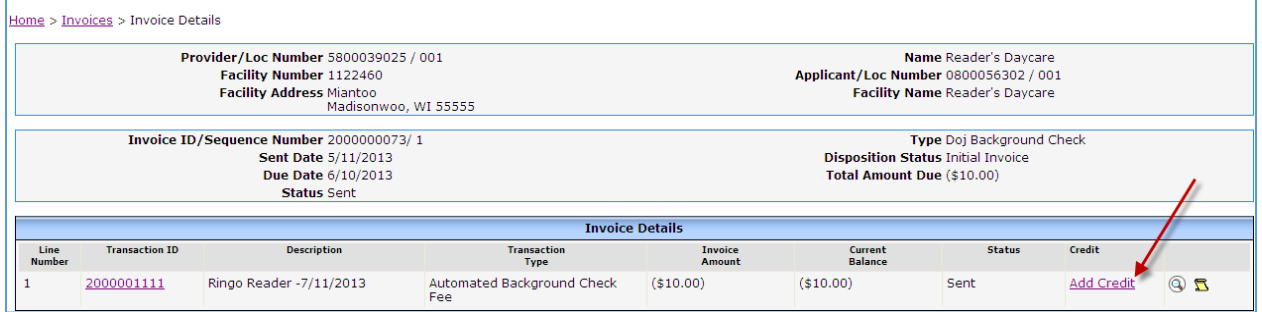

Click on the Add Credit link.

On the New Related Transaction page, add the amount and comment why the credit memo is necessary.

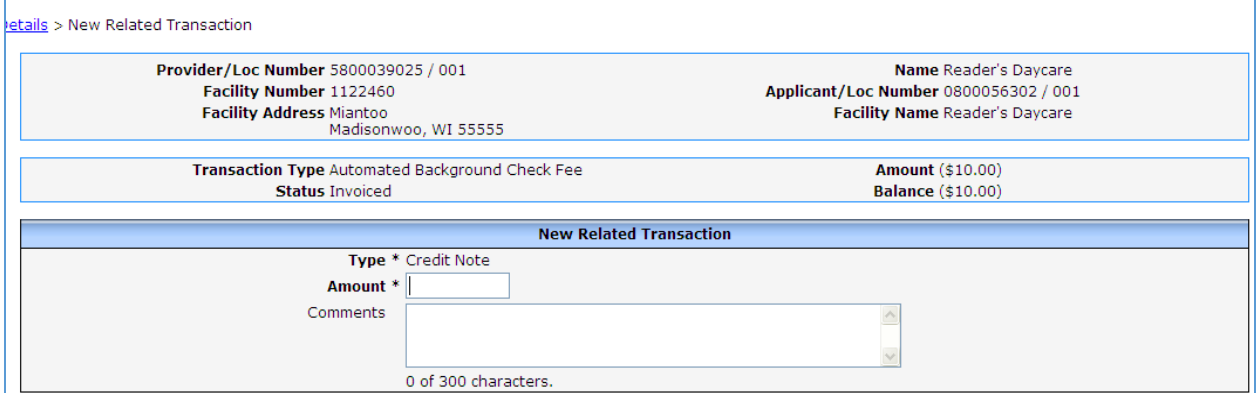

The Invoice Details now shows both the initial invoice record and the Credit Note.

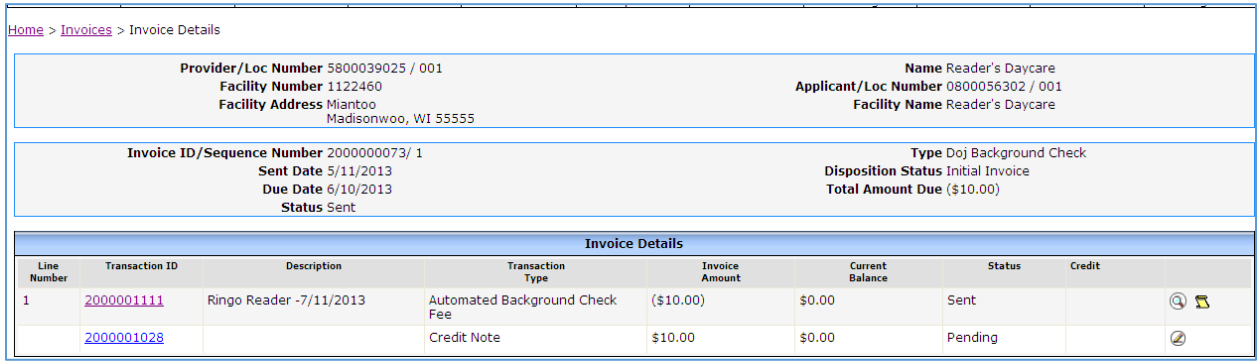

The Transaction Module also shows the same information:

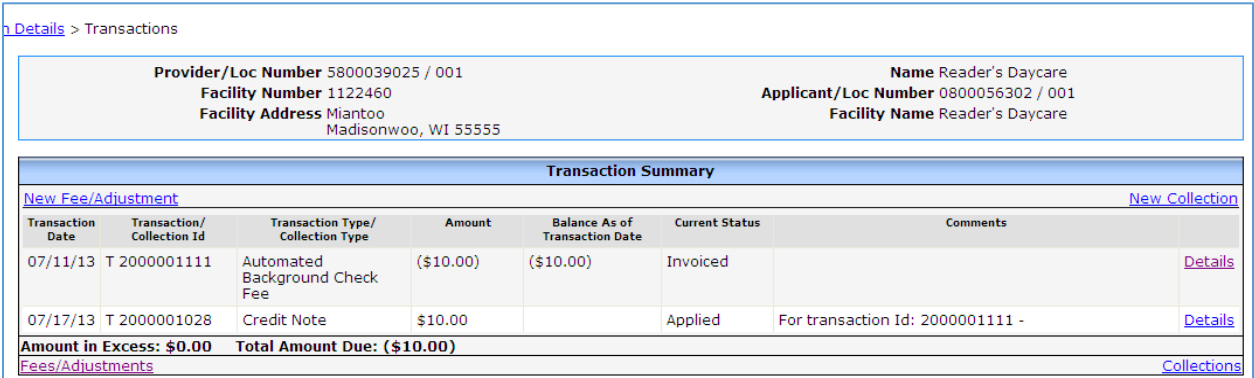

Once the Credit Note is entered, the transaction balance is adjusted by the amount on the note.

## **Adjusted Invoice**

If the credit note did not cover the entire amount on the invoice, a new invoice can be generated.

Once Credit memo is created, the Invoice details page shows 'Create Adjusted Invoice' button.

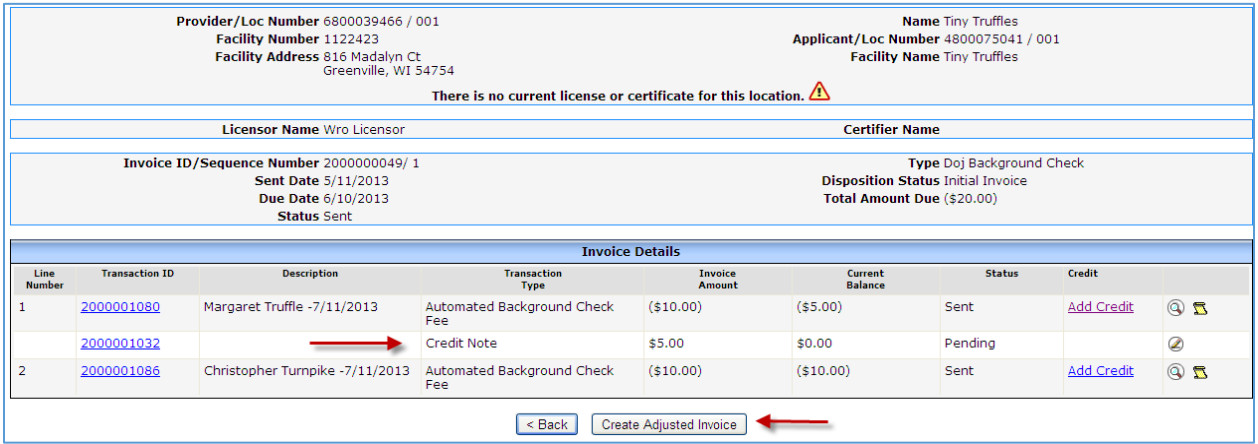

The list of invoices page will show the information.

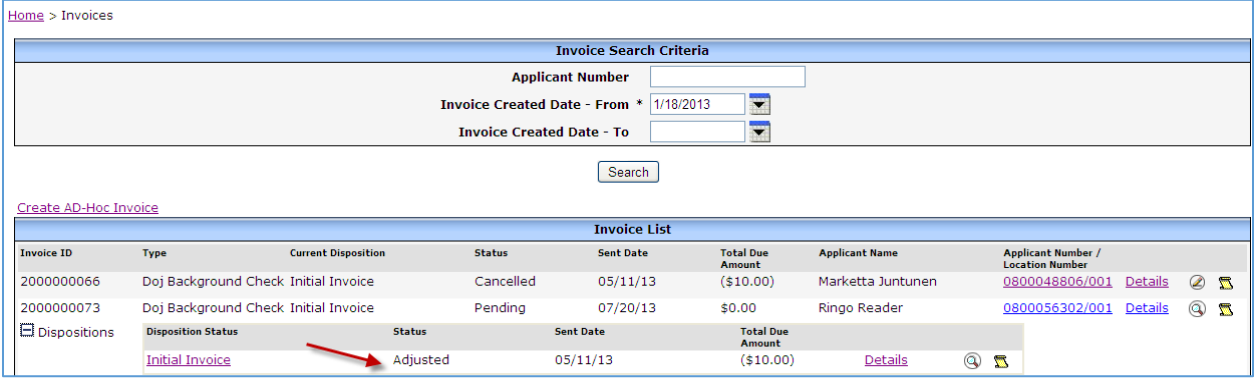

### **Referring Fees to Department of Revenue (DOR)**

The department refers closed provider invoiced fees that exceed \$50 to DOR. DOR collects the fees from the provider.

### CBC Fees Referred to DOR – Invoiced using WISCCRS

The process for these referrals is as follows:

- 1. BECR staff identifies closed facilities that have CBC fee balance that exceeds \$50 by using the "All Forfeitures with outstanding Balance" WebI report.
- 2. BECR staff complete the [Refer to Finance](https://dcfweb/files/childcare/ccregulation/standard-docs/doc/lic-refer-to-finance.docx) standardized form and send to DCF Finance. Do not modify the fees in the transaction module at this time because Finance sends a letter to the provider informing the provider about the DOR referral. The provider is also sent 30, 60, and 90 day reminder notices to send in the payment.
- 3. Finance will notify CBU of those that are referred to DOR. Update the record in the Transaction module as explained below:

Access the fee on the Fees/Adjustments screen.

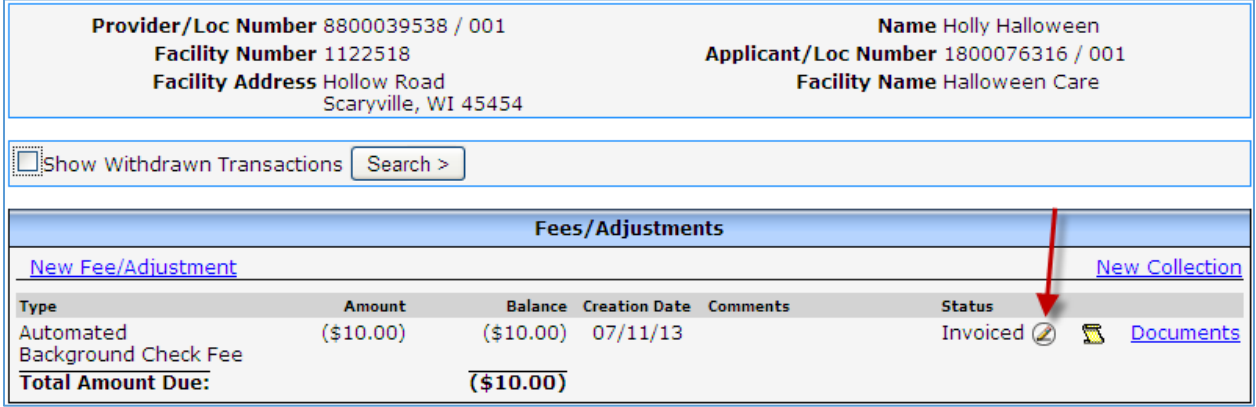

On the Modify Transaction screen, change the status to Referred to DOR.

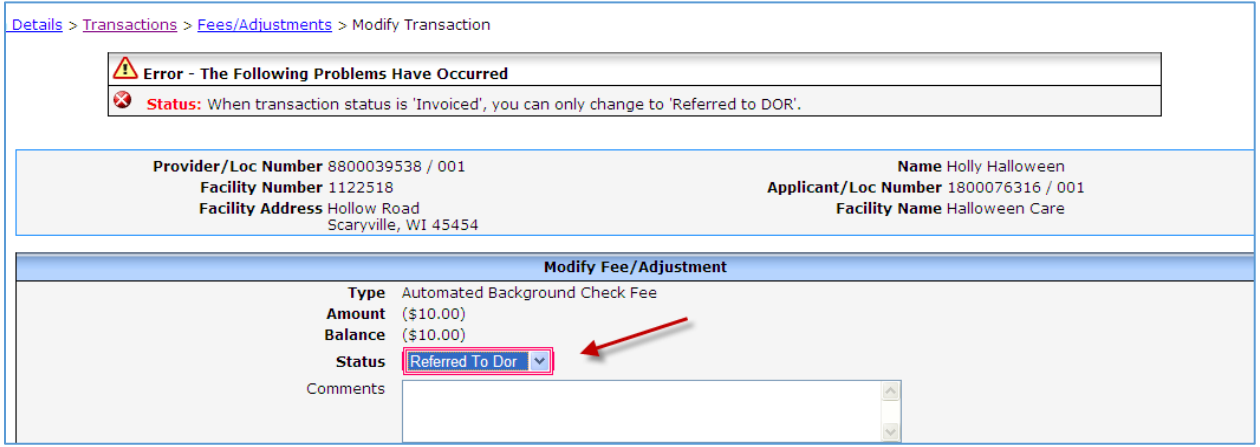

NOTE: The 'Referred to DOR' status is only available for fees that have been invoiced. The status for other fees cannot be changed to this status.

### Fees Collected by DOR:

Once DOR has collected the CBC fee, Finance will notify the CBU staff. Enter the collection details in WISCCRS collection page with collection type as 'DOR'.

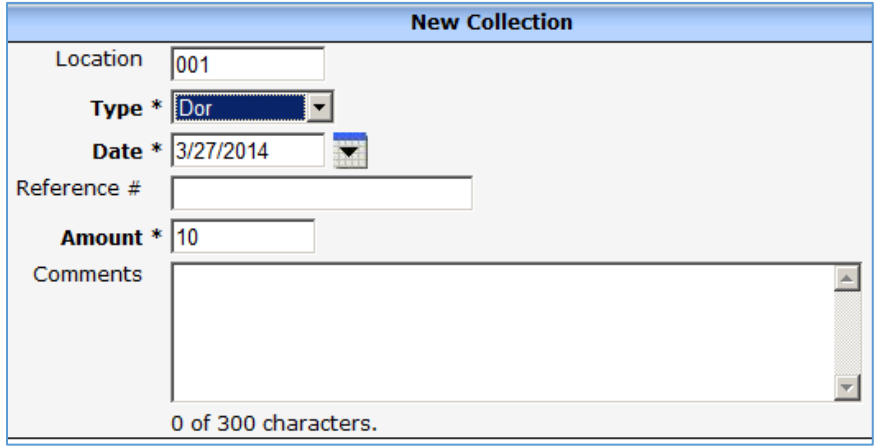

NOTE: You can use the 'DOR' collection type only referred to DOR transactions.

## **30- and 60-Day Reminders**

If no payment is recorded for a CBC within 30 days of the due date, the system generates the 30-day reminder letter. The reminder letter (and the Initial invoice) can be viewed at the Invoices screen.

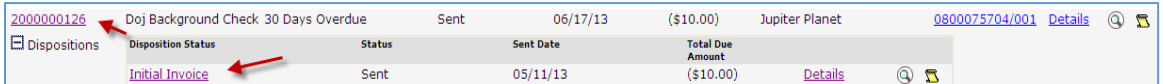

#### The information is also inserted into the Transaction module:

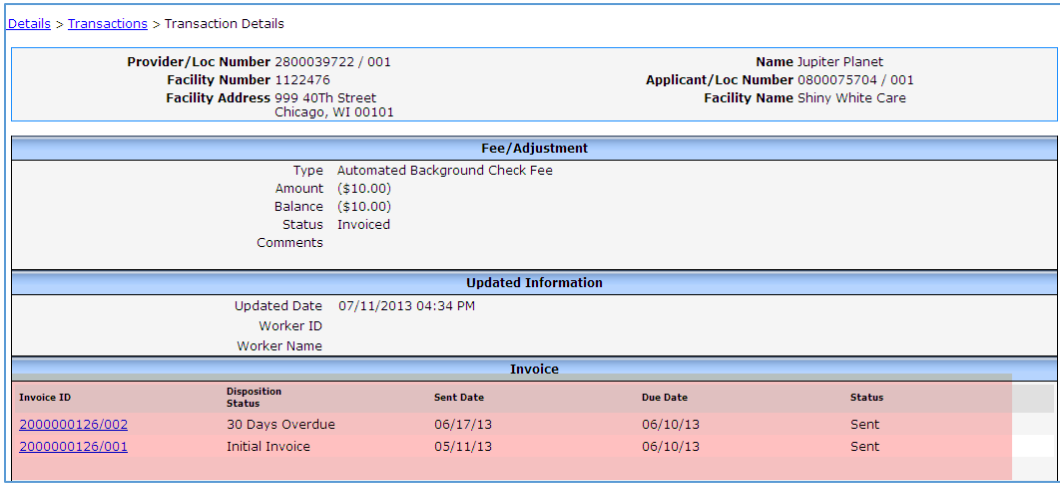

### **Reports**

WISCCRS has a collection report available for the user to identify all collected fees entered into WISCCRS. The report can be attached to a deposit slip and checks to be submitted to DCF Finance. To access the report, click on the **Administration** link on the main page.

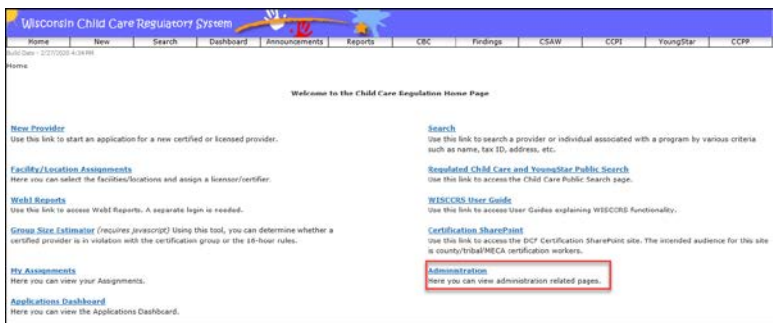

Then click on Collections Reports.

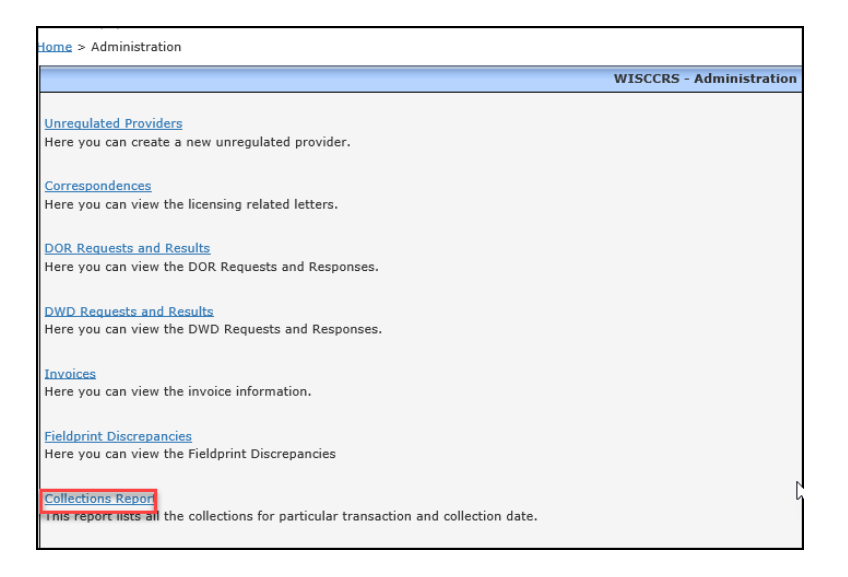

The following page will display:

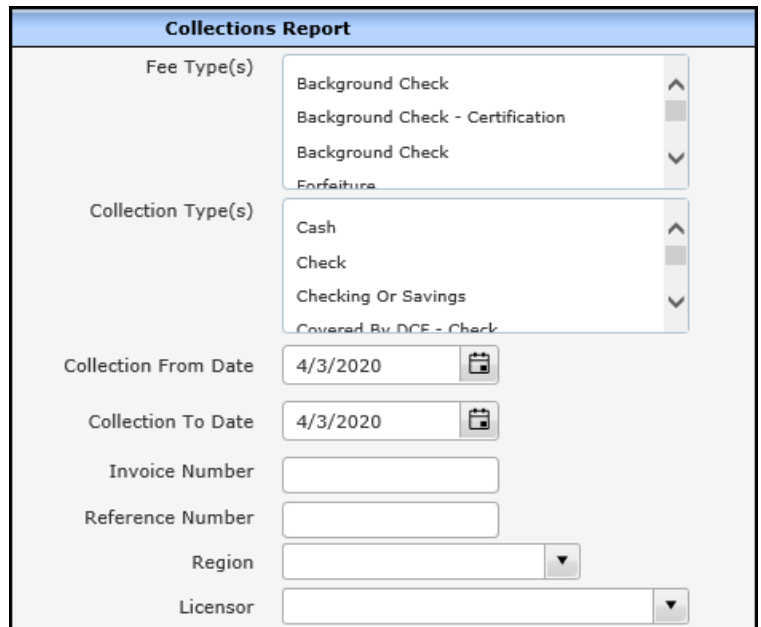

Below are explanations for each field on the search page:

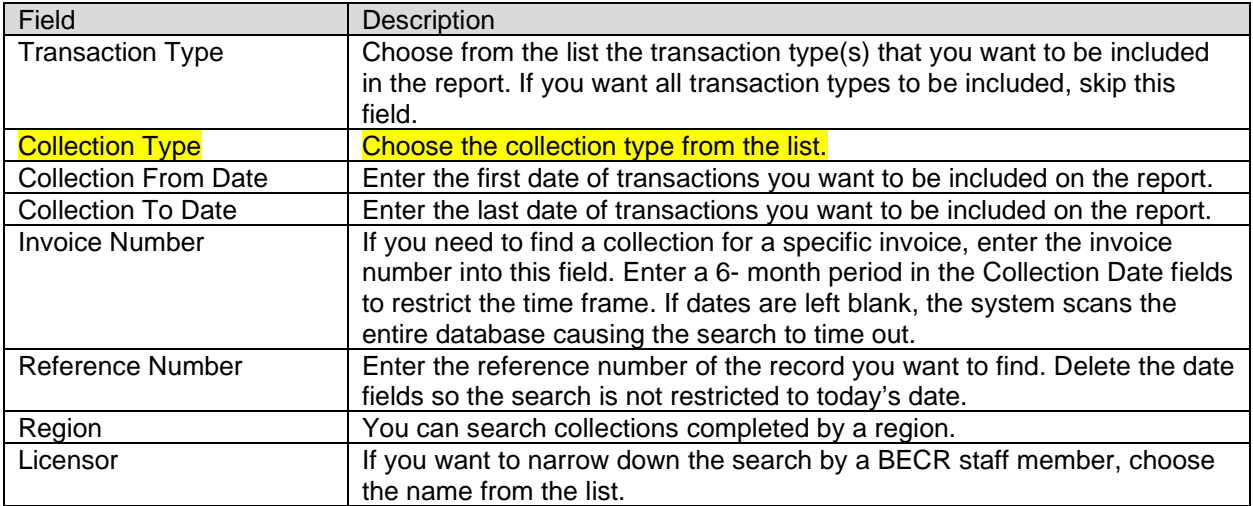

Below is a screen print of the report.

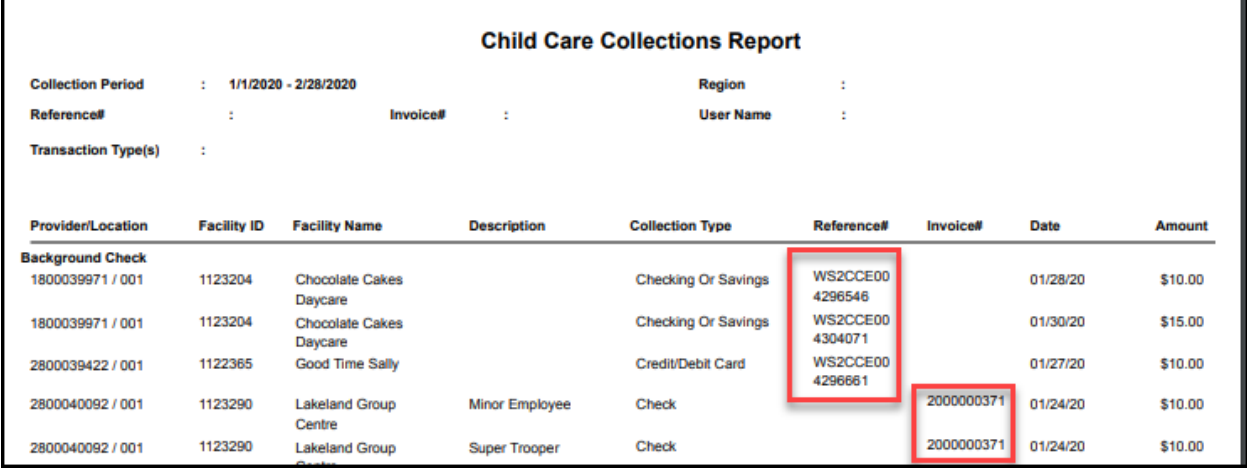

If the payment was received via e-payment, the Reference# column has a code that starts with WS2CCE.

At this time, the report is not available in Excel format. However, the Adobe Pro allows the users to convert it into Excel.